Financeiro – Cadastro Positivo Boa Vista

# **CONSISTEM**

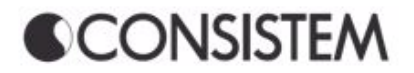

# **Sumário**

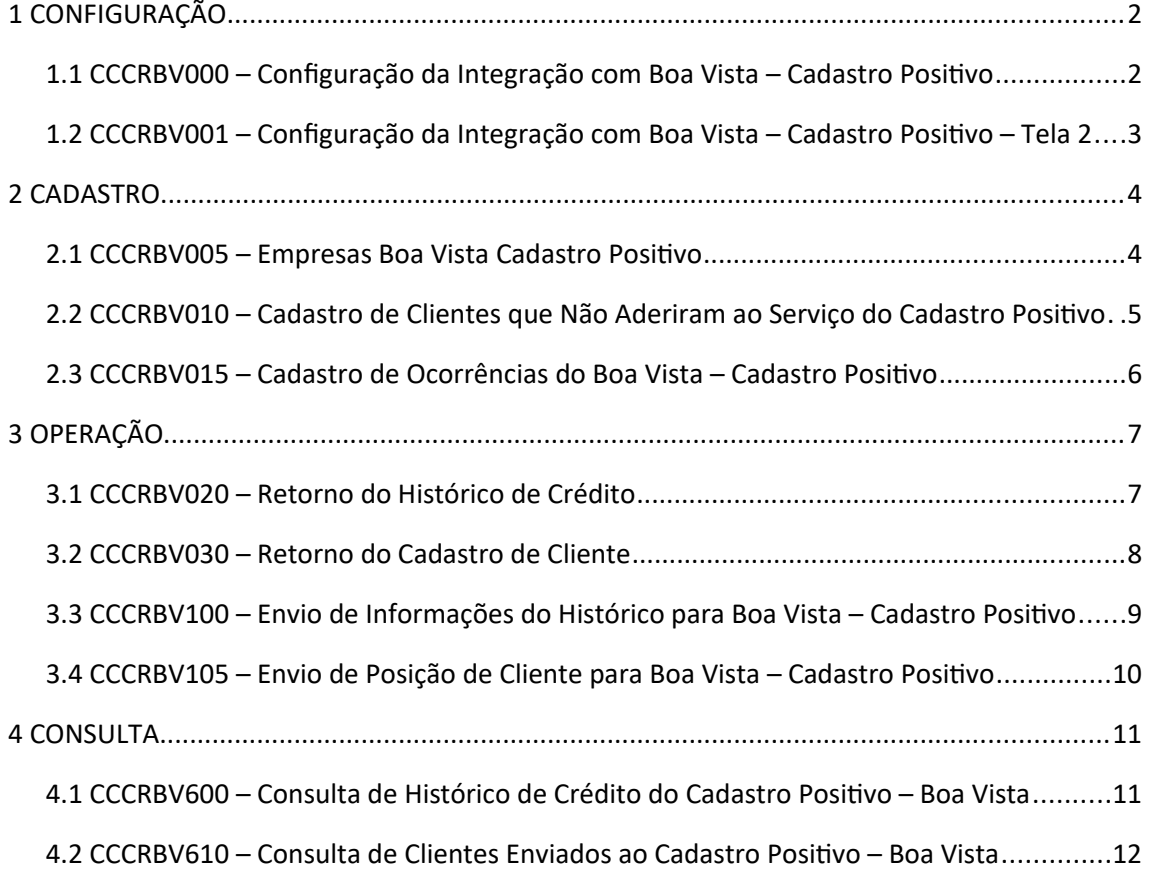

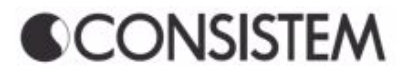

# <span id="page-2-0"></span>**1 CONFIGURAÇÃO**

<span id="page-2-1"></span>**1.1** CCCRBV000 – Configuração da Integração com Boa Vista – Cadastro Positivo

**Objetivo**: Esta rotina permiti a configuração para a operação do Cadastro Positivo Boa Vista.

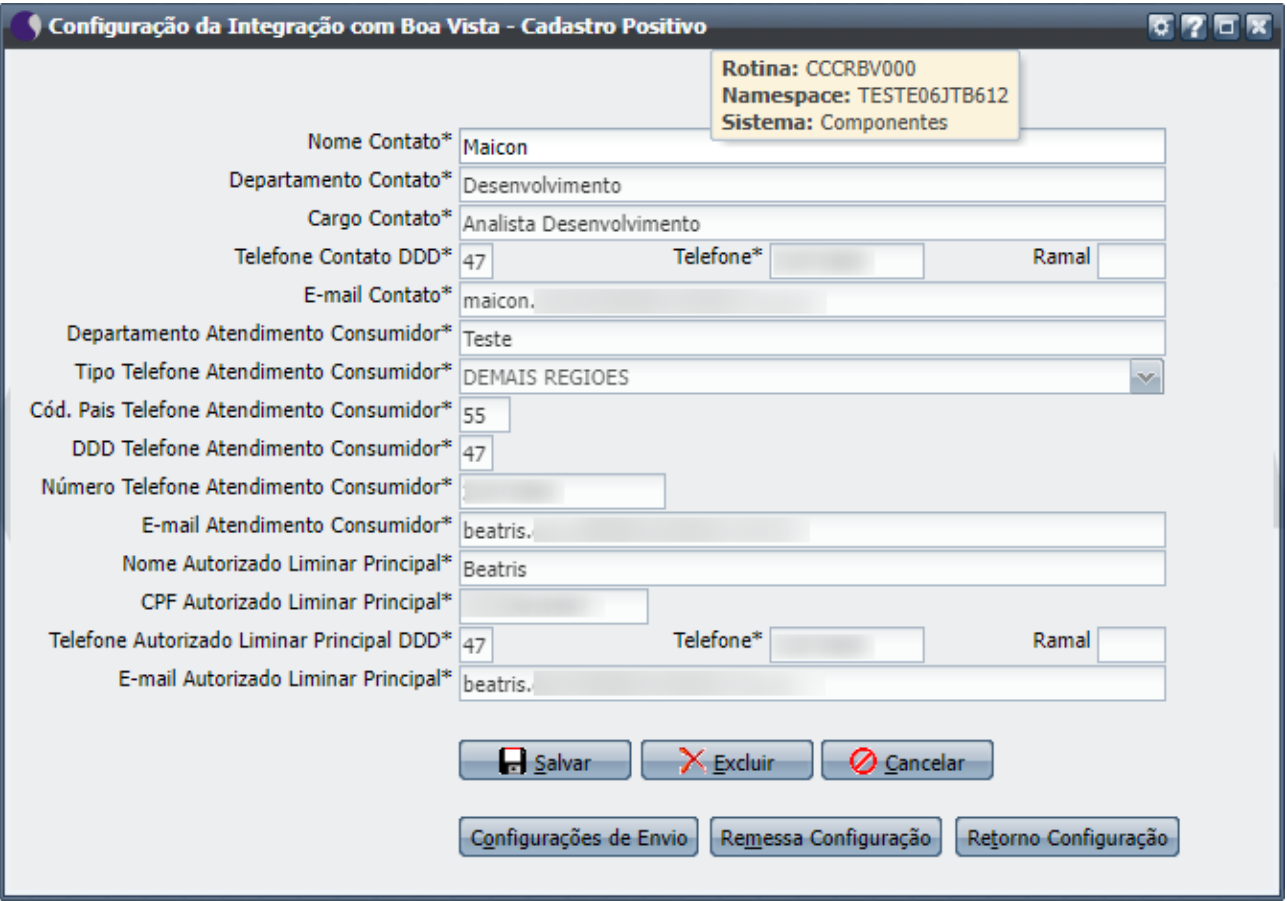

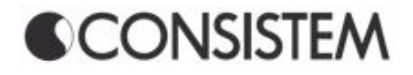

# <span id="page-3-0"></span>**1.2** CCCRBV001 – Configuração da Integração com Boa Vista – Cadastro Positivo – Tela 2

**Objetivo**: Esta rotina armazena os dados de configurações ao intercambio de informações entre o ERP e o SGBD Boa Vista.

#### **Menu:**

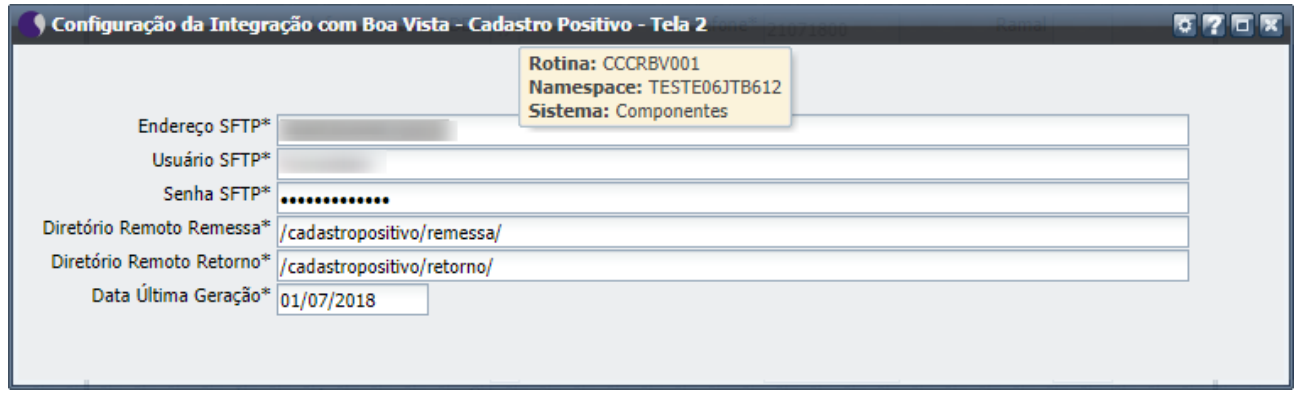

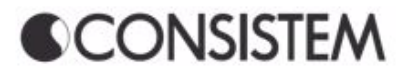

# <span id="page-4-1"></span>**2 CADASTRO**

<span id="page-4-0"></span>**2.1** CCCRBV005 – Empresas Boa Vista Cadastro Positivo

**Objetivo**: Esta rotina armazena as configurações das filiais que estão vinculadas a matriz para o envio das informações do cadastro positivo.

#### **Menu:**

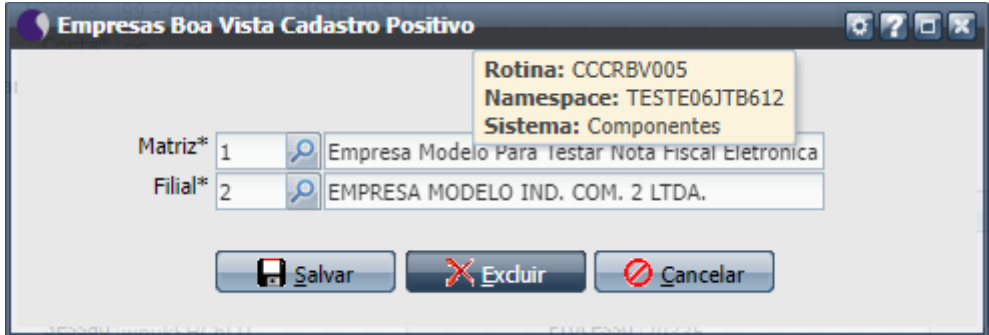

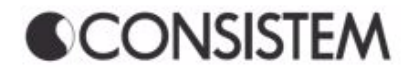

# <span id="page-5-0"></span>**2.2** CCCRBV010 – Cadastro de Clientes que Não Aderiram ao Serviço do Cadastro Positivo

**Objetivo**: Esta rotina armazena os dados de clientes que NÃO querem ter seus dados disponibilizados ao cadastro positivo Boa Vista. O vínculo pode ser feito individualmente, quanto por grupo de CNPJ.

#### **Menu:**

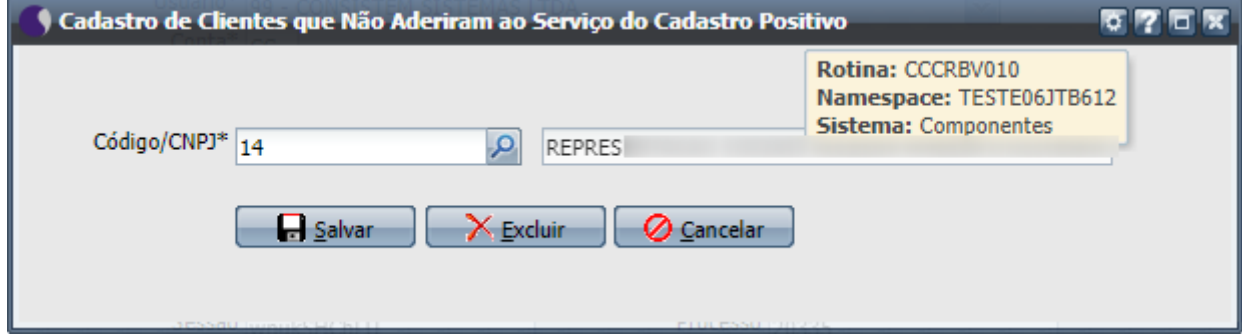

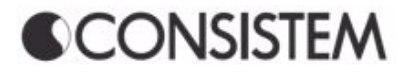

# <span id="page-6-0"></span>**2.3** CCCRBV015 – Cadastro de Ocorrências do Boa Vista – Cadastro Positivo

**Objetivo**: Esta rotina armazena os dados das ocorrências para a validação dos retornos das informações enviadas ao Boa Vista. A tabela é fornecida pelo Boa Vista com as possíveis ocorrências.

#### **Menu:**

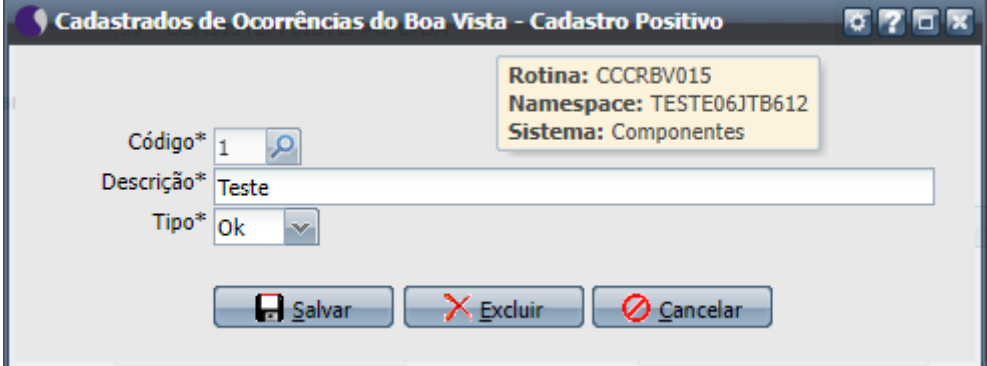

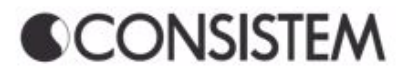

# <span id="page-7-1"></span>**3 OPERAÇÃO**

<span id="page-7-0"></span>**3.1** CCCRBV020 – Retorno do Histórico de Crédito

**Objetivo**: Esta rotina com a aba Negociação armazena os dados de configurações pertinentes a Negociação de dívida. Esses dados serão carregados e utilizados no momento da gravação da Negociação de Dívida.

#### **Menu:**

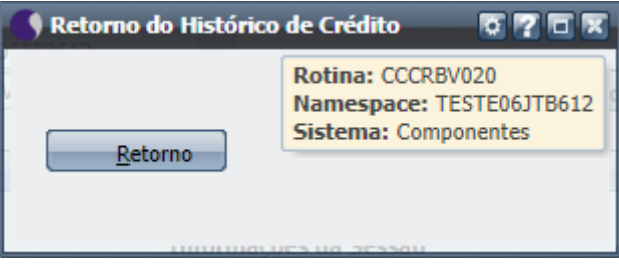

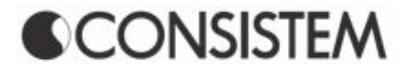

## <span id="page-8-0"></span>**3.2** CCCRBV030 – Retorno do Cadastro de Cliente

**Objetivo**: Esta rotina com a aba Negociação armazena os dados de configurações pertinentes a Negociação de dívida.

Esses dados serão carregados e utilizados no momento da gravação da Negociação de Dívida.

#### **Menu:**

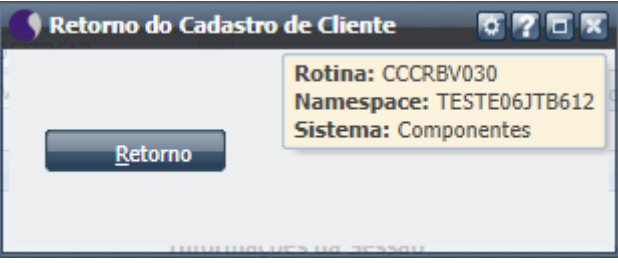

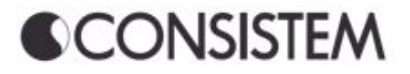

### <span id="page-9-0"></span>**3.3** CCCRBV100 – Envio de Informações do Histórico para Boa Vista – Cadastro Positivo

**Objetivo**: Esta rotina envia as informações de pagamento dos clientes para o cadastro positivo Boa Vista. Serão enviados apenas títulos liquidados utilizando sua última data de pagamento para filtro. O envio é multiempresas conforme cadastro na CCCRBV005 e apenas clientes que não foram cadastrados na CCCRBV010.

Caso algum cliente não tenha ainda seu cadastro no Boa vista se faz necessário enviar os clientes através do botão Enviar Clientes que abre a tela CCCRBV105.

#### **Menu:**

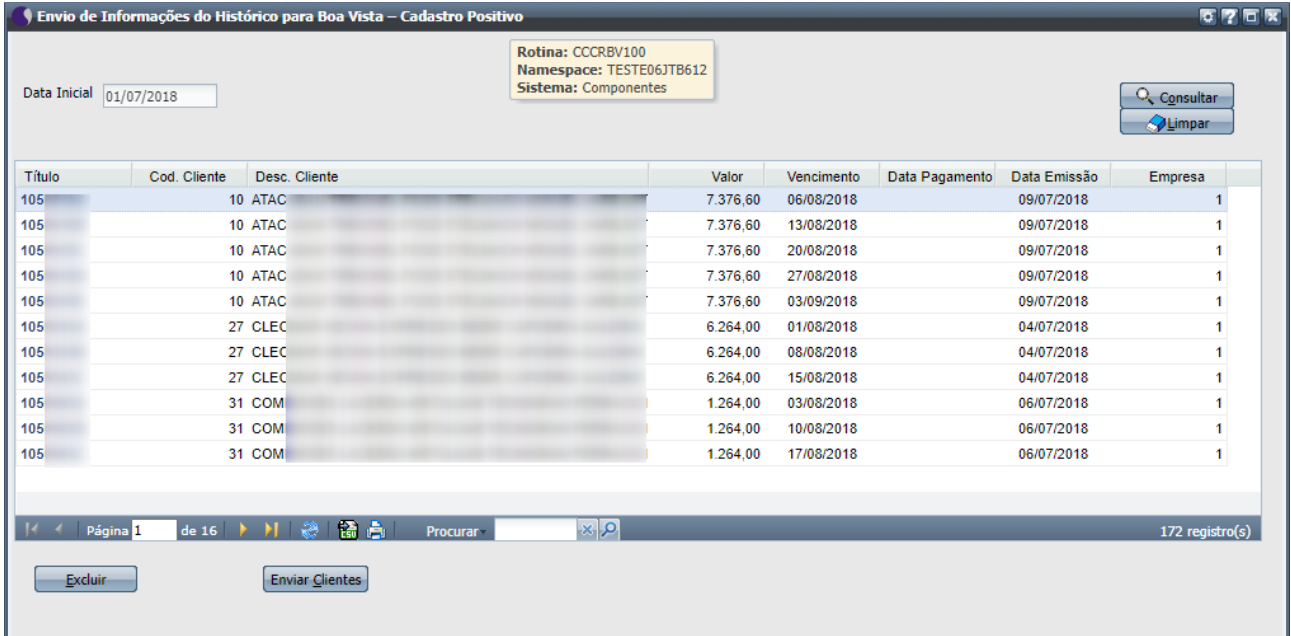

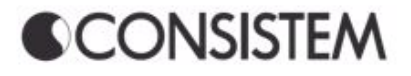

## <span id="page-10-0"></span>**3.4** CCCRBV105 – Envio de Posição de Cliente para Boa Vista – Cadastro Positivo

**Objetivo**: Esta rotina envia o cadastro dos clientes para o registro no cadastro positivo Boa Vista. Deverá ser executado sempre que no envio de uma remessa de histórico de dados seja identificado clientes que ainda não foram cadastrados.

O acesso é pelo botão "Enviar Clientes" da rotina CCCRBV100 – Envio de Informações do Histórico para Boa Vista – Cadastro Positivo.

#### **Menu:**

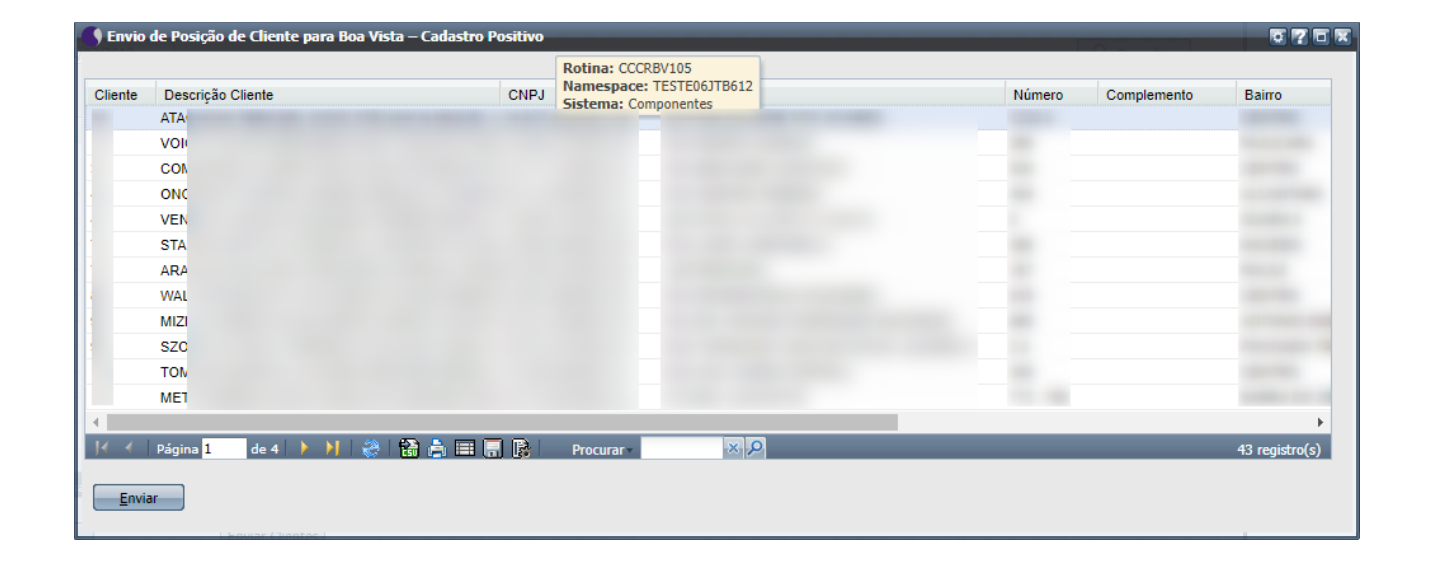

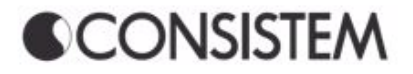

# <span id="page-11-1"></span>**4 CONSULTA**

<span id="page-11-0"></span>**4.1** CCCRBV600 – Consulta de Histórico de Crédito do Cadastro Positivo – Boa Vista

**Objetivo**: Esta rotina com a aba Negociação armazena os dados de configurações pertinentes a Negociação de dívida. Esses dados serão carregados e utilizados no momento da gravação da Negociação de Dívida.

#### **Menu:**

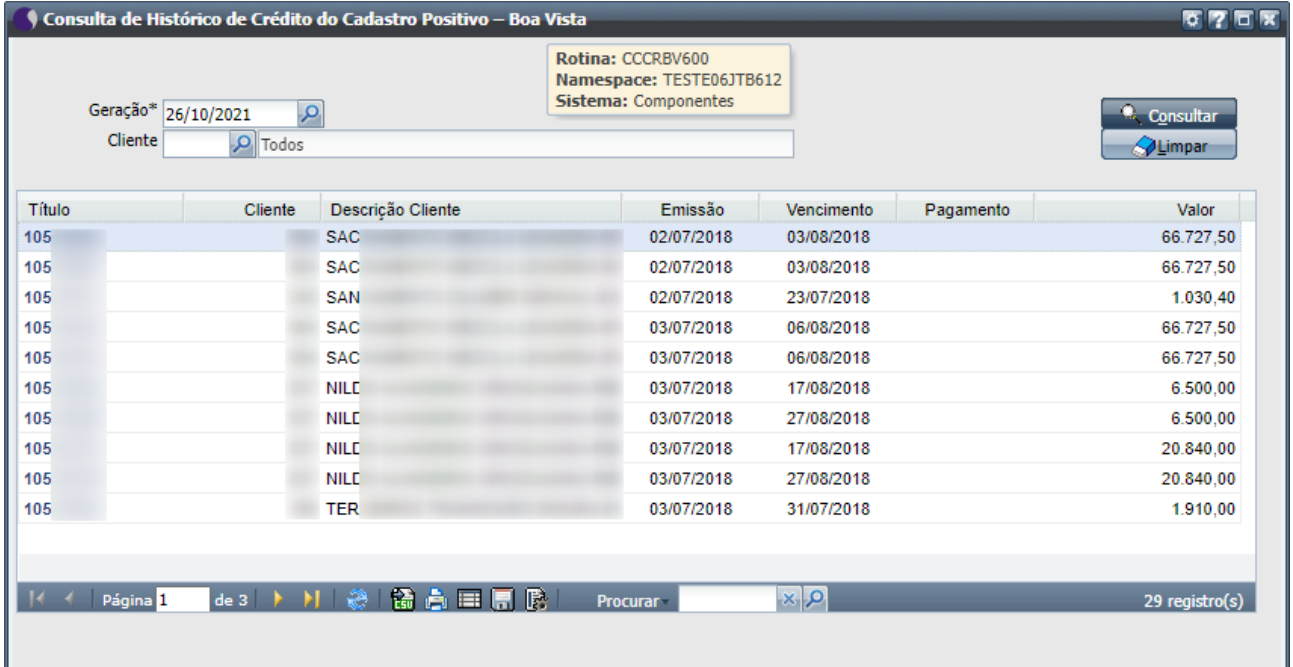

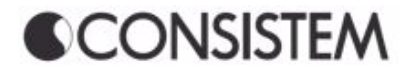

# <span id="page-12-0"></span>**4.2** CCCRBV610 – Consulta de Clientes Enviados ao Cadastro Positivo – Boa Vista

**Objetivo**: Esta rotina com a aba Negociação armazena os dados de configurações pertinentes a Negociação de dívida. Esses dados serão carregados e utilizados no momento da gravação da Negociação de Dívida.

#### **Menu:**

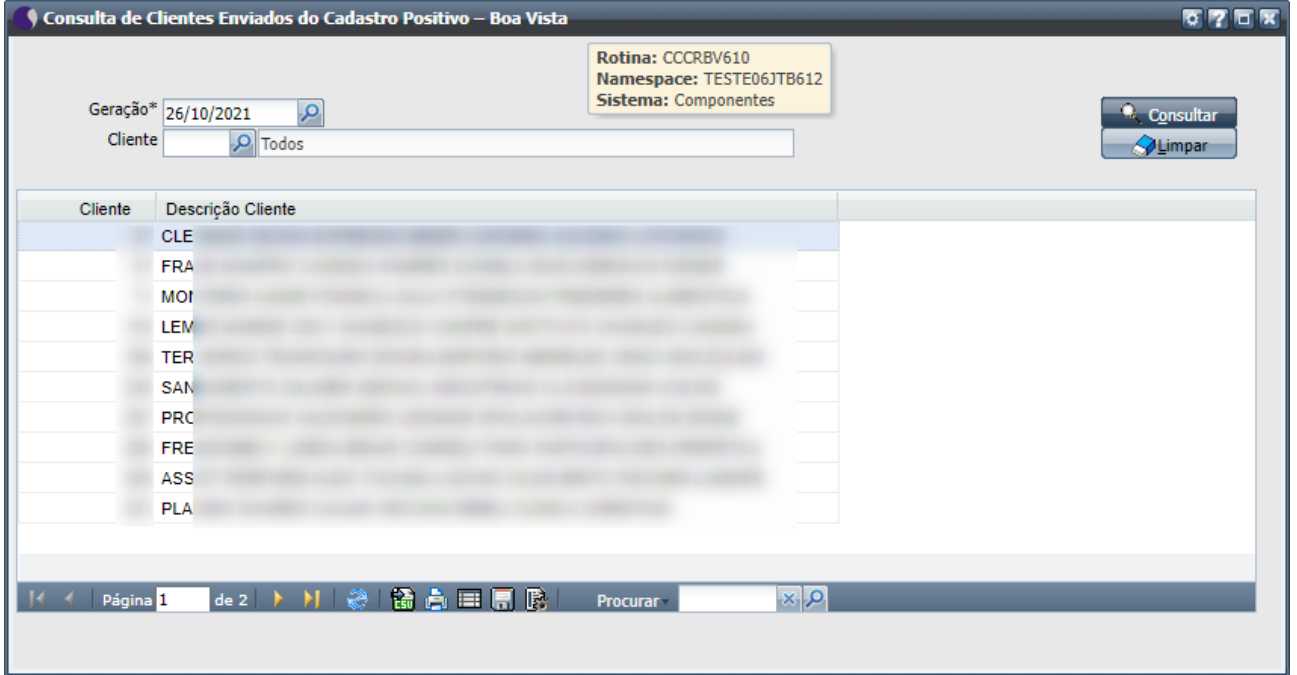